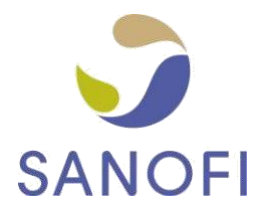

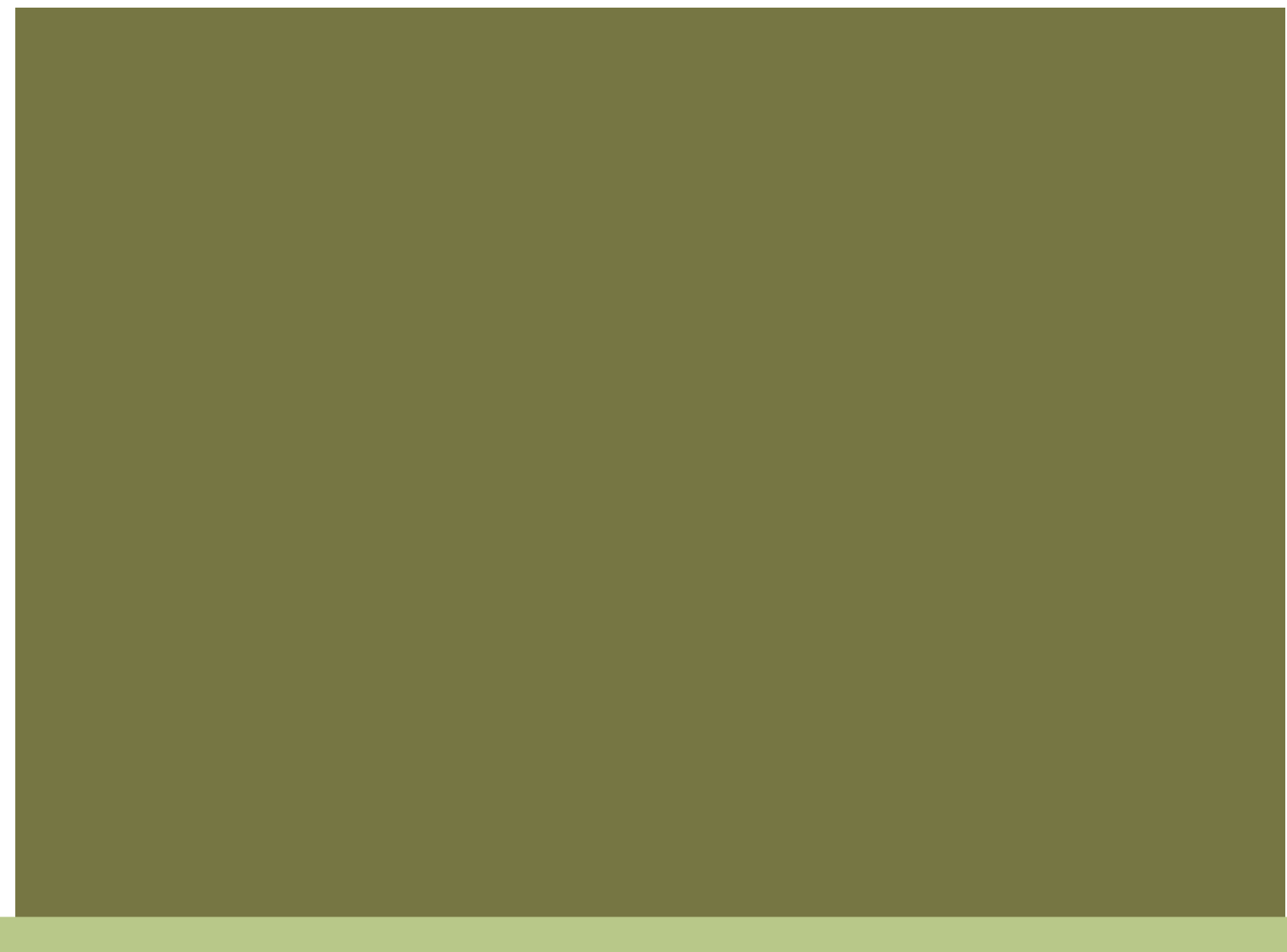

# SANOFI ELECTRONIC INVOICING

### GUIDELINES TO SUPPORT TIMELY PAYMENT OF SUPPLIER INVOICES

1

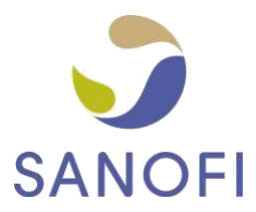

# **CONTENT**

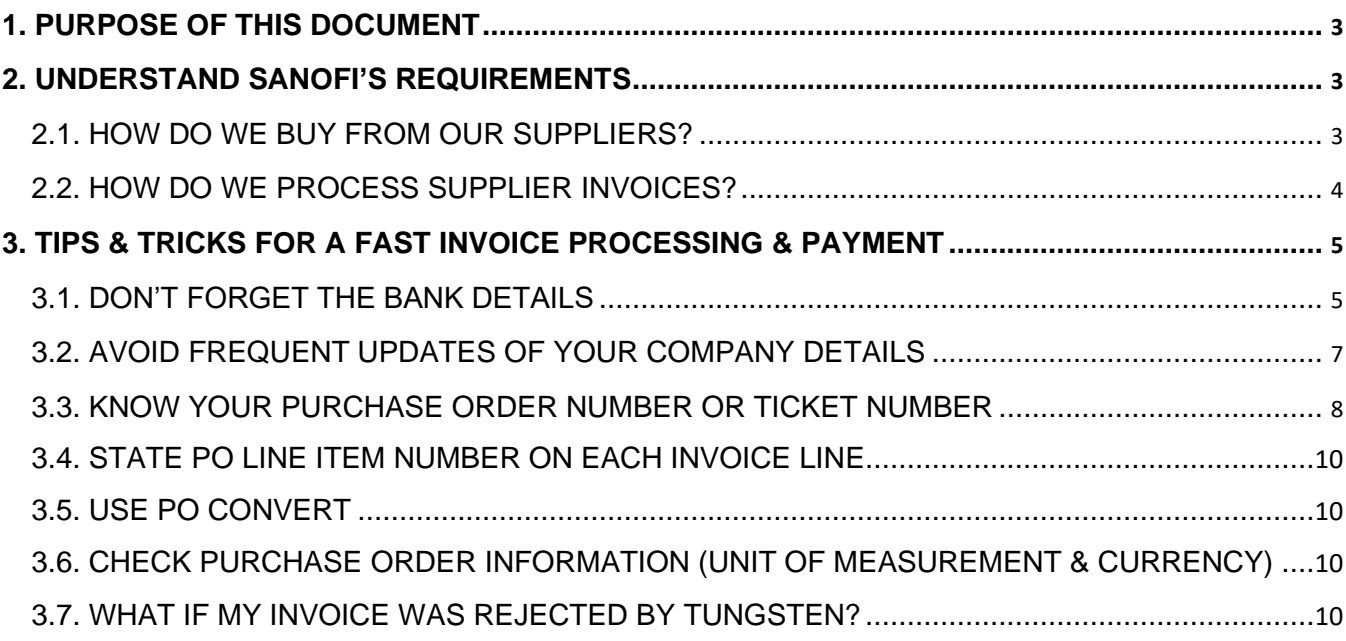

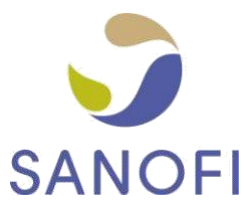

# <span id="page-2-0"></span>1. PURPOSE OF THIS DOCUMENT

One of the many reasons why Sanofi have moved to the Tungsten Network e-Invoicing platform is to improve on time payment. However Sanofi cannot make this improvement without the assistance from its suppliers. This guide has therefore been created to provide our suppliers some guidelines to ensure that

- Invoices successfully pass through the automated validation steps at Tungsten Network and reach Sanofi within minutes after you created them
- Invoices contain all information required for a fast processing and approval by Sanofi.

# 2. UNDERSTAND SANOFI'S REQUIREMENTS

#### 2.1. HOW DO WE BUY FROM OUR SUPPLIERS?

In most of the cases when we buy services or goods, we send a Purchase Order (PO). All our Purchase Orders contain beside the specific information our suppliers require to fulfil the order (e.g. services or goods ordered, delivery location etc.) also a unique reference number (PO number) fitting the following characteristics:

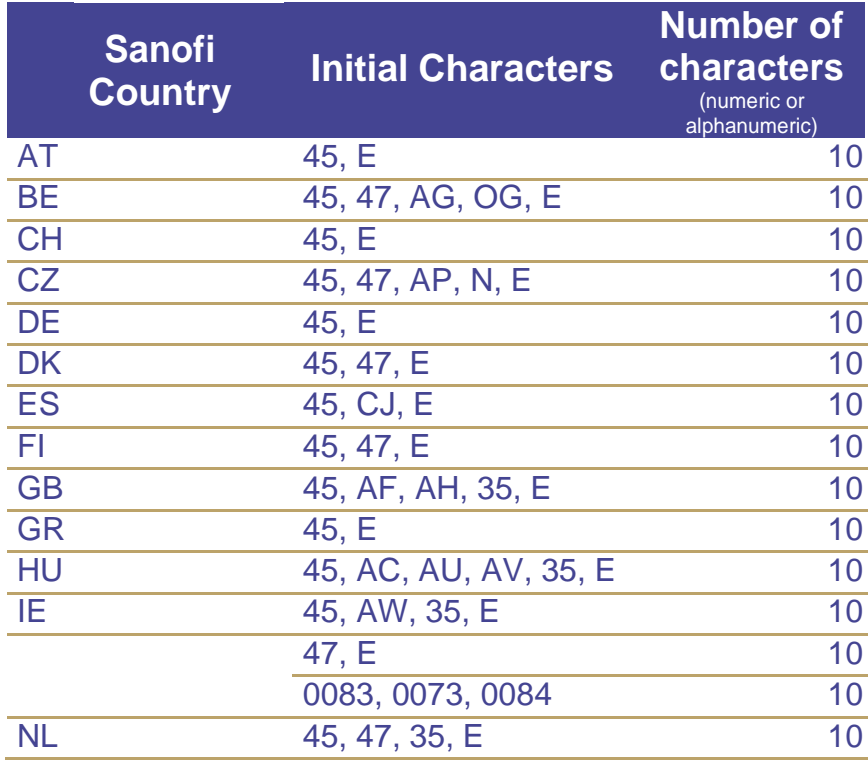

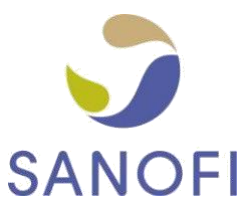

<span id="page-3-0"></span>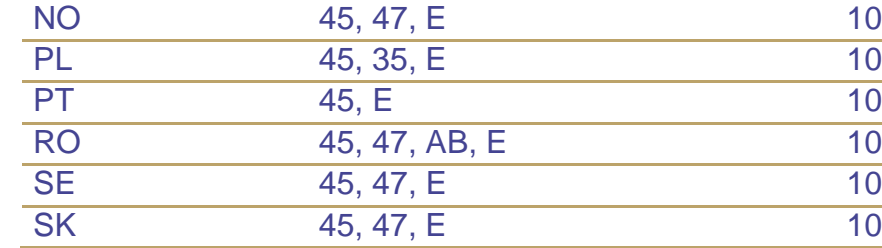

Each of our entities uses 1 or 2 of the ranges above, therefore based on the first orders the supplier would be able to easily identify the PO number.

There are exceptional situations where no Purchase Order is issued, however for these cases the supplier should receive a 'Ticket Number' from the Sanofi employee who places the order. The Tickets Numbers enable Sanofi to retrieve information regarding the employee who released the order and further details required during the invoice processing. They can be identified as follows:

- Always start with 11
- Contain 8 numeric characters

**Before creating the invoice we ask our suppliers to make sure they received either a PO or a Ticket number from their Sanofi contact person and to include this in the invoice data.**

#### 2.2. HOW DO WE PROCESS SUPPLIER INVOICES?

#### **Tungsten Network runs a series of validation steps on each invoice submitted by our suppliers** in order to ensure that all information required

- from a legal and tax perspective in the respective jurisdiction
- by Sanofi for a fast and efficient processing of the documents is available.

The required fields are highlighted in the Tungsten Network web form (if you are using this for your invoice data input), however there are certain validation steps which can only be performed once you have submitted the invoice. Therefore please check the status of your invoices on a regular basis and resubmit the failed ones once you have corrected the information which caused the failure.

Once we receive your invoice, we will match it with the Purchase Order and Goods Receipt Note (GRN) or ask the Sanofi employee who released the order for a confirmation that the goods or services have been provided to a satisfactory standard. **When the invoice matches the PO and GRN or we receive the internal delivery confirmation, we will be able to release the invoice for payment.**

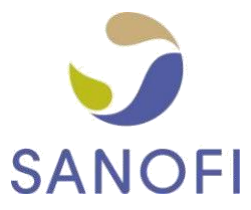

# <span id="page-4-0"></span>3. TIPS & TRICKS FOR A FAST INVOICE PROCESSING & PAYMENT

#### 3.1. DON'T FORGET THE BANK DETAILS

If you'd like to make sure we pay the money exactly where you expect to receive them, let us know your bank details. If this information is not provided in your invoice data we will remit the money to your bank account set as default in our vendor master record. The following bank details should be provided in your invoice (as applicable) and so updated in your Tungsten account:

- Bank name
- IBAN
- Bank account number
- Sort Code
- Swift code/BIC

Should you require specific invoices to be paid to a different bank account than the one you are normally using, please make sure to update your profile in the Tungsten Portal by change the bank details before you create and submit the respective exceptional invoice. Please keep in mind that such a change may cause a delay in the invoice processing for the reasons described under 3.2.

For suppliers in the Nordic countries (Denmark, Sweden, Finland and Norway) we also require you to provide payment reference details so that we can correctly identify your account and avoid any delay in processing your payment.

If you are a Tungsten portal web form user then:

- For Bank Giro / Post Giro you can add these references in the "Payee Identifier" field:

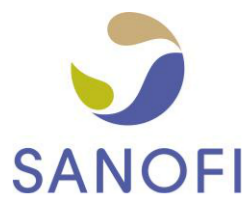

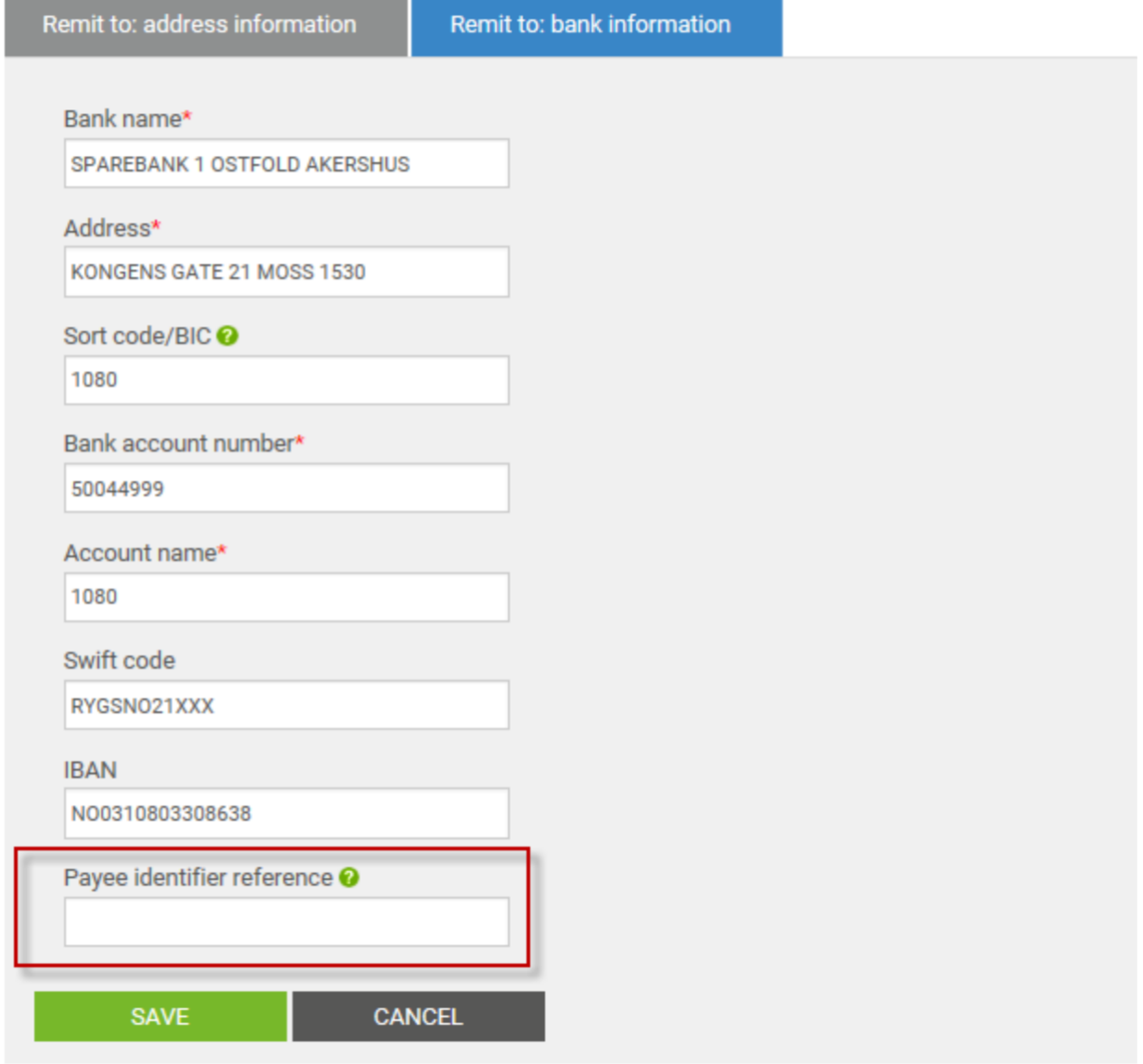

- For FIK or KID you can add the additional payment reference when you create your invoice, see 'Payment Reference' field, which become visible when you expand the additional header fields:

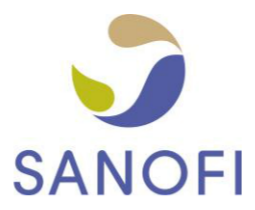

<span id="page-6-0"></span>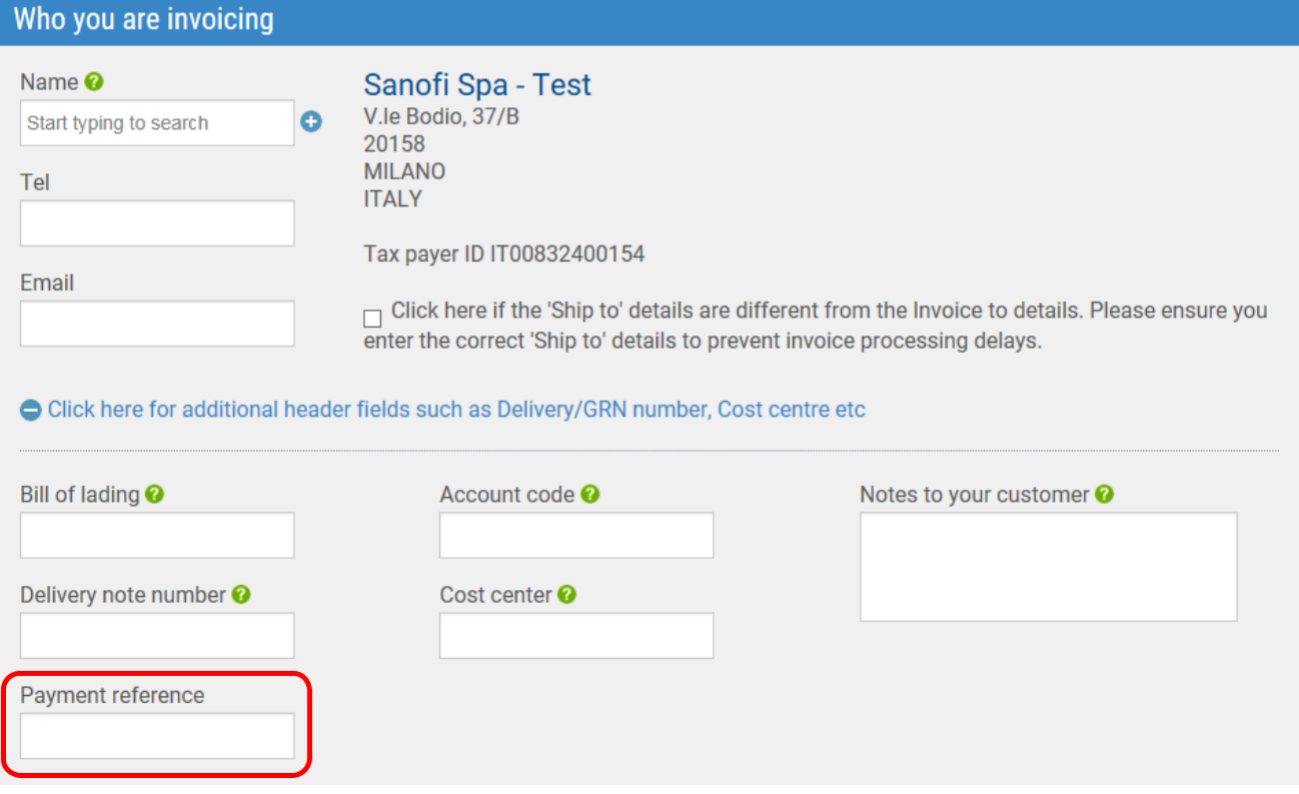

If you are using the Tungsten integrated solution then your Tungsten implementer will review this requirement with you during the set up process.

#### 3.2. AVOID FREQUENT UPDATES OF YOUR COMPANY DETAILS

Every time you update your company name, VAT registration number, bank details and address in your Tungsten account and issue an invoice to us a master data update process is triggered in Sanofi. Depending on the type of update performed our responsible team may need to perform the applicable verifications and in some situations may even require you to provide additional documentation. Therefore please avoid adjusting your company details if the change only relates to the form in which it is captured like for example:

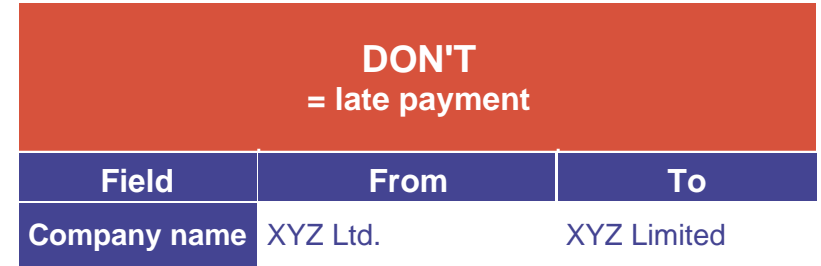

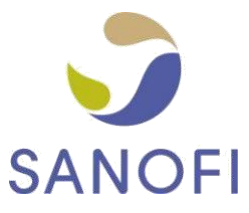

<span id="page-7-0"></span>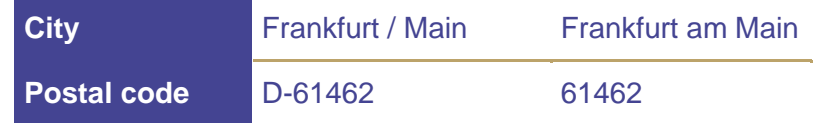

#### 3.3. KNOW YOUR PURCHASE ORDER NUMBER OR TICKET NUMBER

Please make sure you receive a PO or Ticket number for every Sanofi order and you use it when invoicing us. Following the rules below will allow your invoice to pass through all validation and matching steps on a timely manner, will avoid rejections and reword and will enable us to pay you on time:

➢ **Purchase Order**

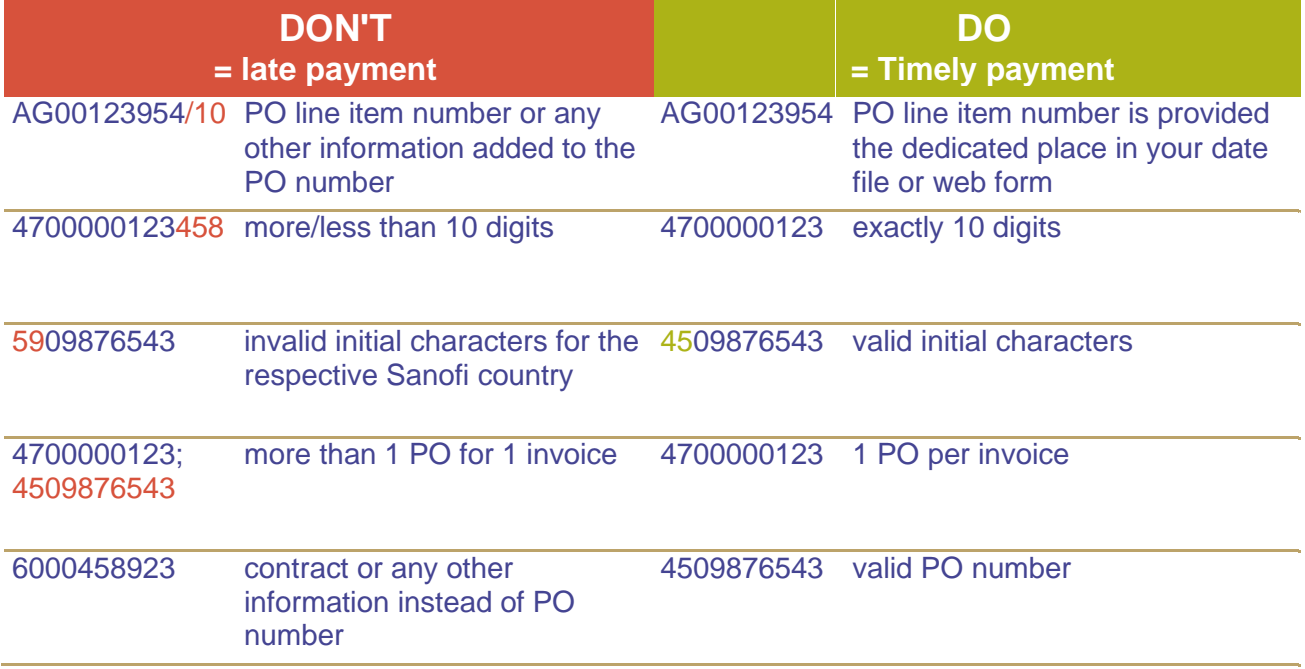

#### ➢ **Ticket**

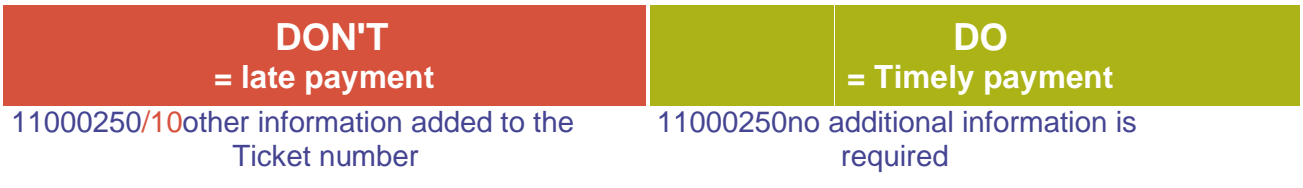

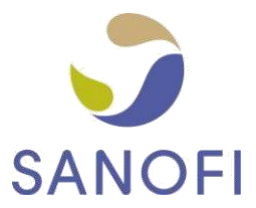

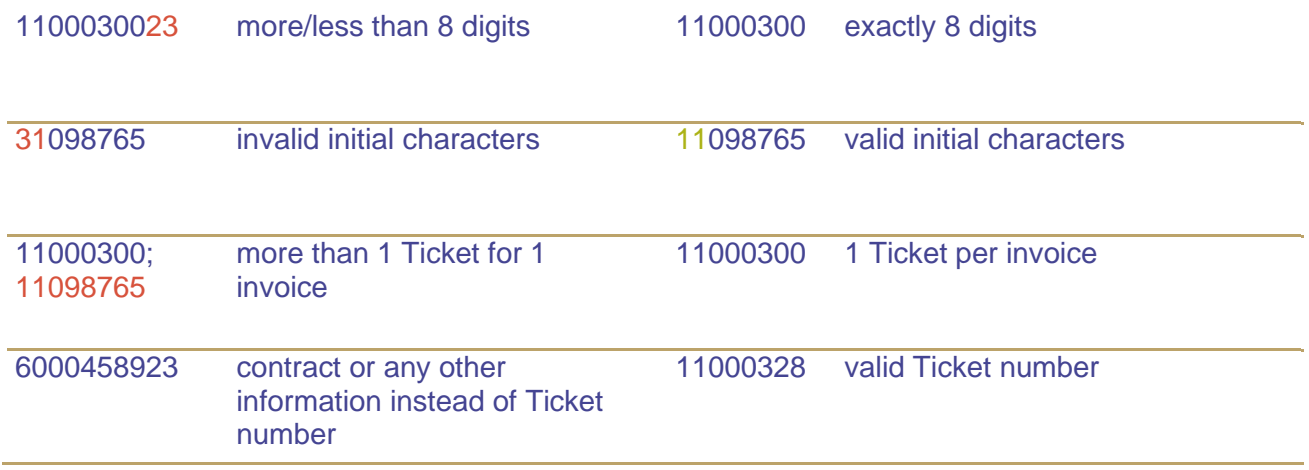

If you are using the Tungsten web form to create your invoices then you will need to add your PO number or Ticket number in the indicated field:

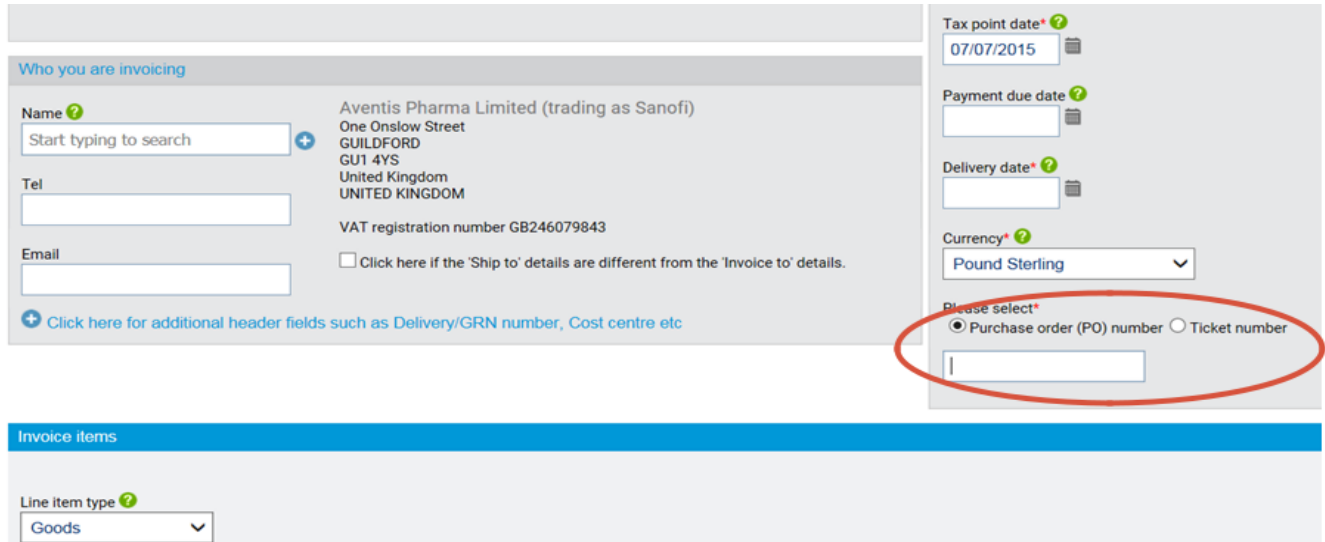

To learn how to avoid manual entry of the PO number please refer to section 3.5. of this document. Ticket numbers need to always be entered manually.

Please keep in mind that the validity of the PO and Ticket numbers can be verified by the system only once you have submitted the invoice. In case you have doubts regarding the correctness of your PO please review the PO information displayed in the section "My POs" of the portal (further information you can find [here\)](https://www.tungsten-network.com/wp-content/uploads/2021/01/Convert-POs-to-Invoices_How-to_Jan21-1.pdf).

Should this not bring enough clarity regarding the PO number to use for your invoice or should your doubts be related to a Ticked number (Ticket information not displayed in the portal), please get in touch with your contact person within Sanofi before submitting the invoice.

In order to be sure that your invoice was received by Sanofi please check its status in the dedicated portal section (learn how to use this functionality by clicking [here\)](https://www.tungsten-network.com/video/how-to-check-your-invoice-status-in-the-portal/).

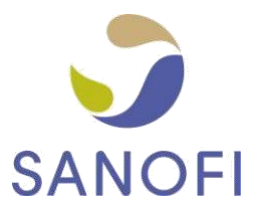

## <span id="page-9-0"></span>3.4. STATE PO LINE ITEM NUMBER ON EACH INVOICE LINE

A PO can have more than one line, numbered 10, 20, 30… etc. Matching your invoice line items to our PO line item and stating their numbers in your invoice data allows us to process your invoice much faster (in some cases even automatically on receipt).

#### 3.5. USE PO CONVERT

Sanofi is interfacing on a daily basis all open POs into the Tungsten Network Portal. This enables you not only to view the POs, but also to make the invoice creation through the Tungsten web form easier. Therefore we are recommending to always use the 'PO convert' function that allows you to convert the PO into an invoice every time you want to create a PO based invoice. This will ensure that the invoice is populated with required information. You can find a tutorial on how to use 'PO Convert' by clicking [here.](https://www.tungsten-network.com/wp-content/uploads/2021/01/Convert-POs-to-Invoices_How-to_Jan21-1.pdf)

#### 3.6. CHECK PURCHASE ORDER INFORMATION (UNIT OF MEASUREMENT & CURRENCY)

If the PO is issued in kilograms, use kilograms as unit of measurement for your invoice. Using a different unit of measure (e.g. tones instead of kilograms) will create unnecessary discrepancies and your invoice will have to be manually actioned and potentially approved before it can be released.

Please also make sure the currency of your invoice matches with the PO.

#### 3.7. WHAT IF MY INVOICE WAS REJECTED BY TUNGSTEN?

The following [tutorial](https://www.tungsten-network.com/video/how-to-check-your-invoice-status-in-the-portal/) shows you how to action failed invoices. It is important to make sure that your invoice is compliant with above instructions. If yes, please contact Tungsten Network support – contacts available at<https://www.tungsten-network.com/get-in-touch/> or you can login to your Tungsten portal account and raise a support ticket (learn how to open a ticket [here\)](https://www.tungsten-network.com/video/4247-2/).